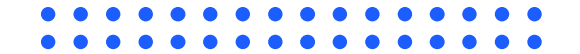

# **User Guide E-Penyiaran Pembaruan Password**

Kementerian Komunikasi dan Informatika Republik Indonesia

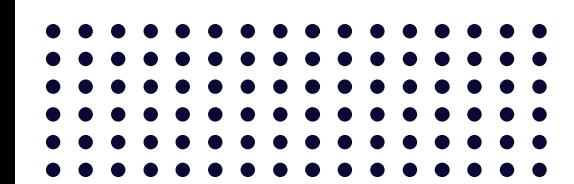

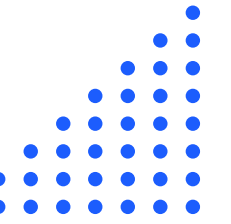

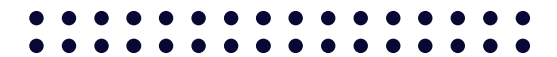

## **Informasi**

Sebelum melakukan pembaruan password diharapkan Penyelenggara

Penyiaran menyiapkan data sebagai berikut :

- Email OSS/NIB (Jika ada)
	- Email Perusahaan
	- Email Korespondensi
		- NIB (Jikan ada)
- ID Perusahan yang dimiliki (contoh : RSXXXXXXXXXX)

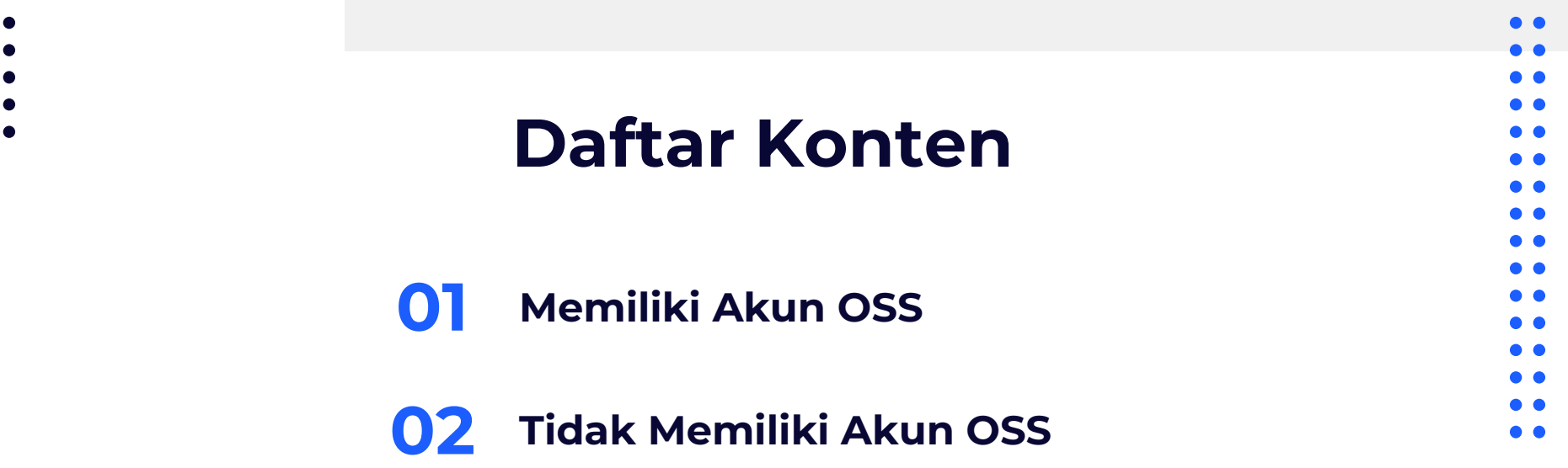

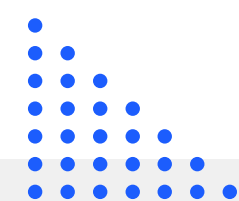

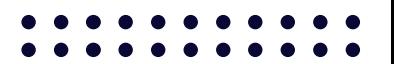

# **Memiliki Akun OSS**

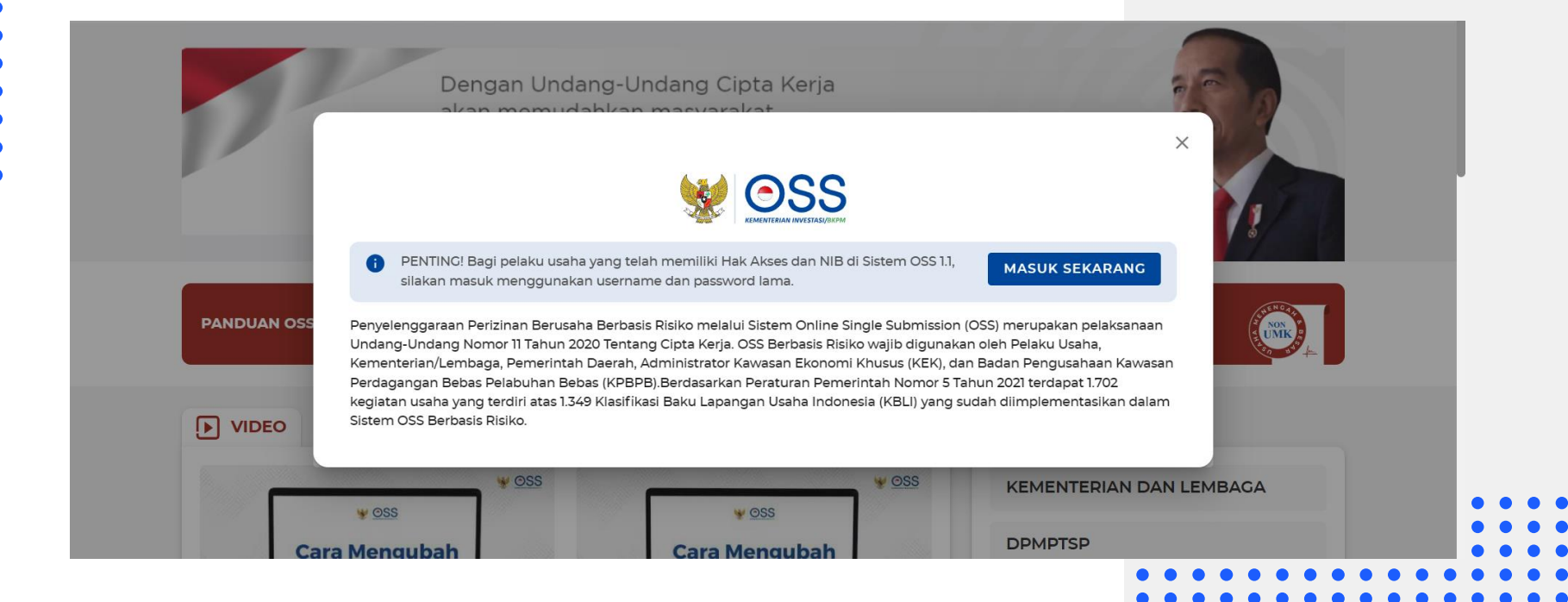

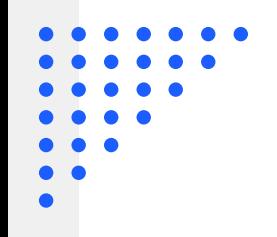

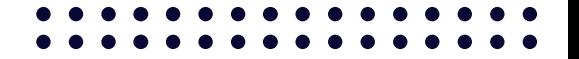

## **Akses E-Penyiaran**

Akses aplikasi E-Penyiaran pada tautan berikut [SIMP3 | KOMINFO](https://e-penyiaran.kominfo.go.id/) atau https://e-penyiaran.kominfo.go.id/

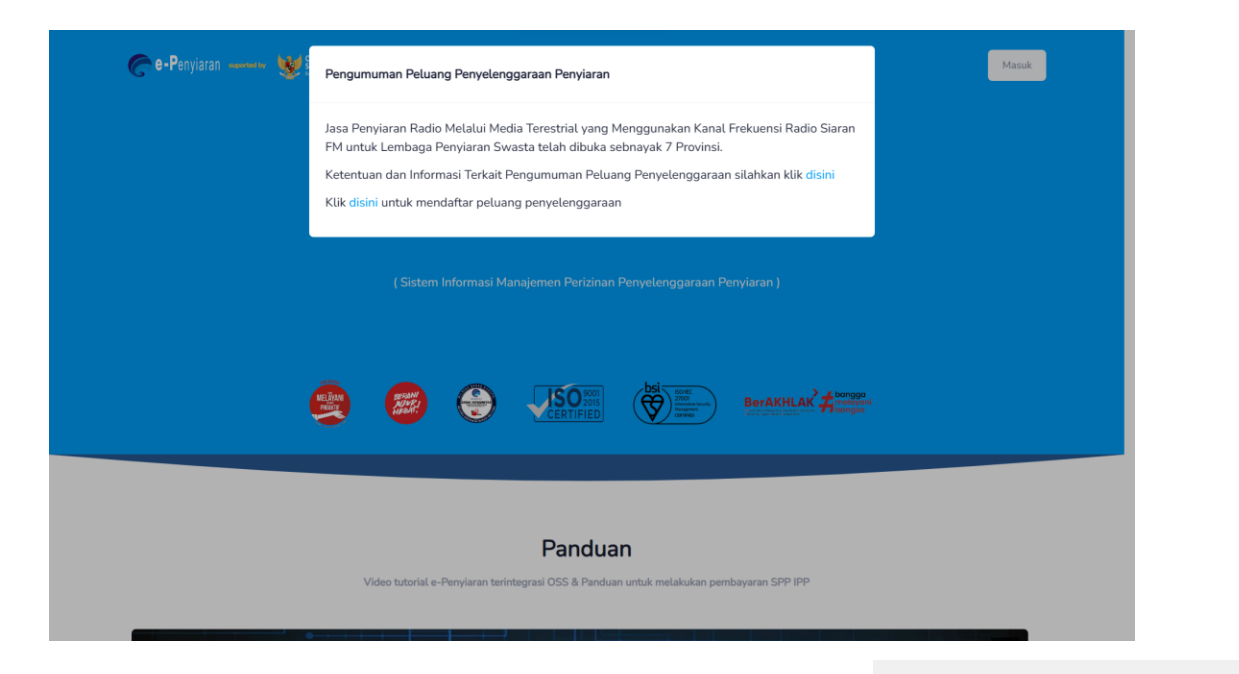

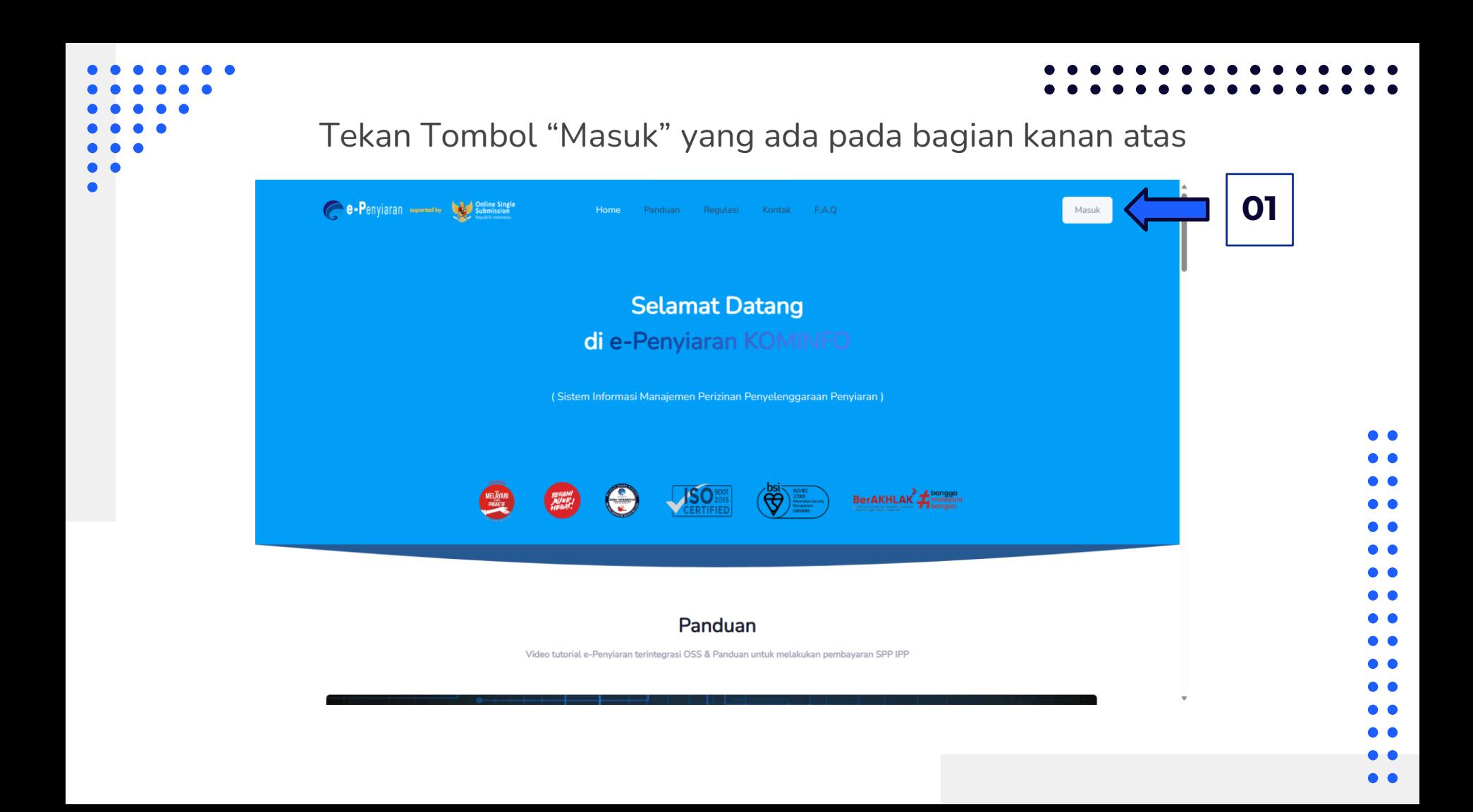

#### Tekan tombol "Perbaharui"

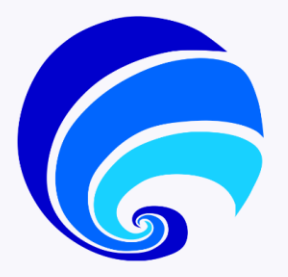

#### Selamat Datang di e-Penyiaran KOMINFO

Sistem Informasi Manajemen Perizinan Penyelenggaraan Penyiaran (SIMP3) didukung oleh suatu Sistem Layanan Online Perizinan Penyelenggaraan Penyiaran (e-Penyiaran) yang dikembangkan oleh Direktorat Jenderal Penyelenggaraan Pos dan Informatika dan Kementerian Komunikasi dan Informatika, sebagai fasilitas yang dapat digunakan untuk mewujudkan pelayanan publik yang aman, cepat, mudah dan efisien dalam rangka meningkatkan kualitas pelayanan pada kegiatan perizinan penyelenggaraan penyiaran bagi lembaga penyiaran.

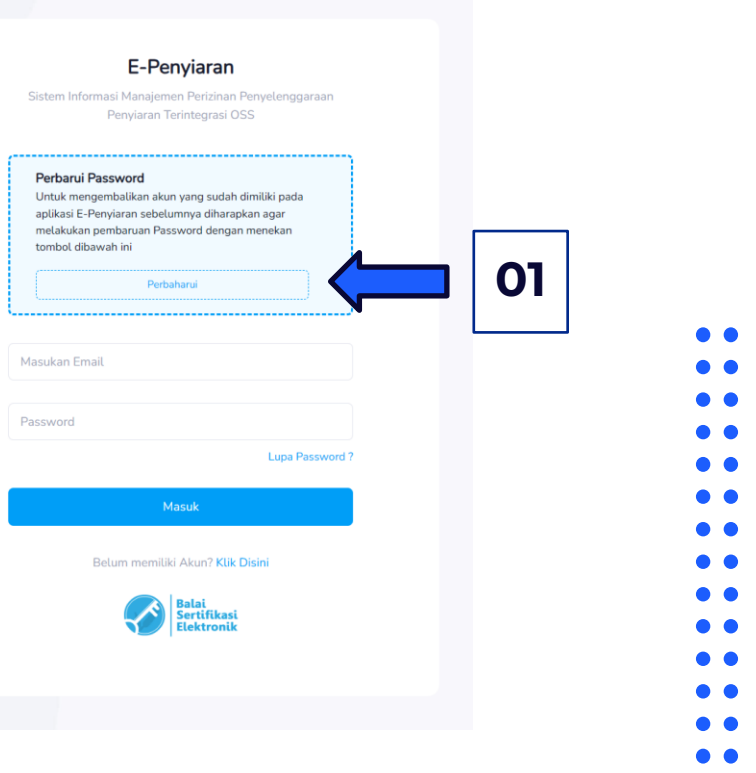

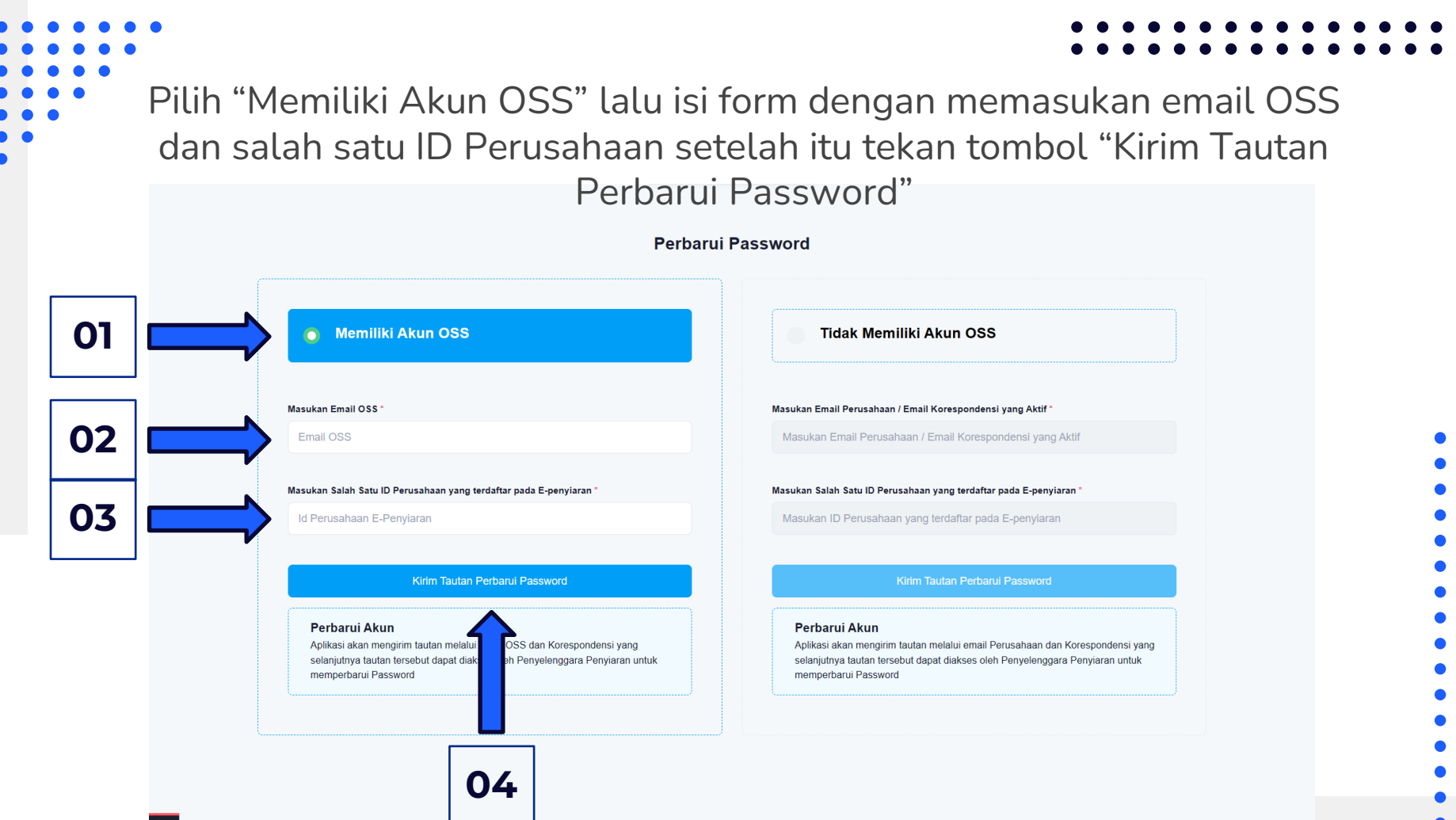

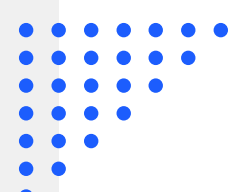

### Tekan tombol "OK" dan cek kotak masuk pada email yang sudah dimasukan

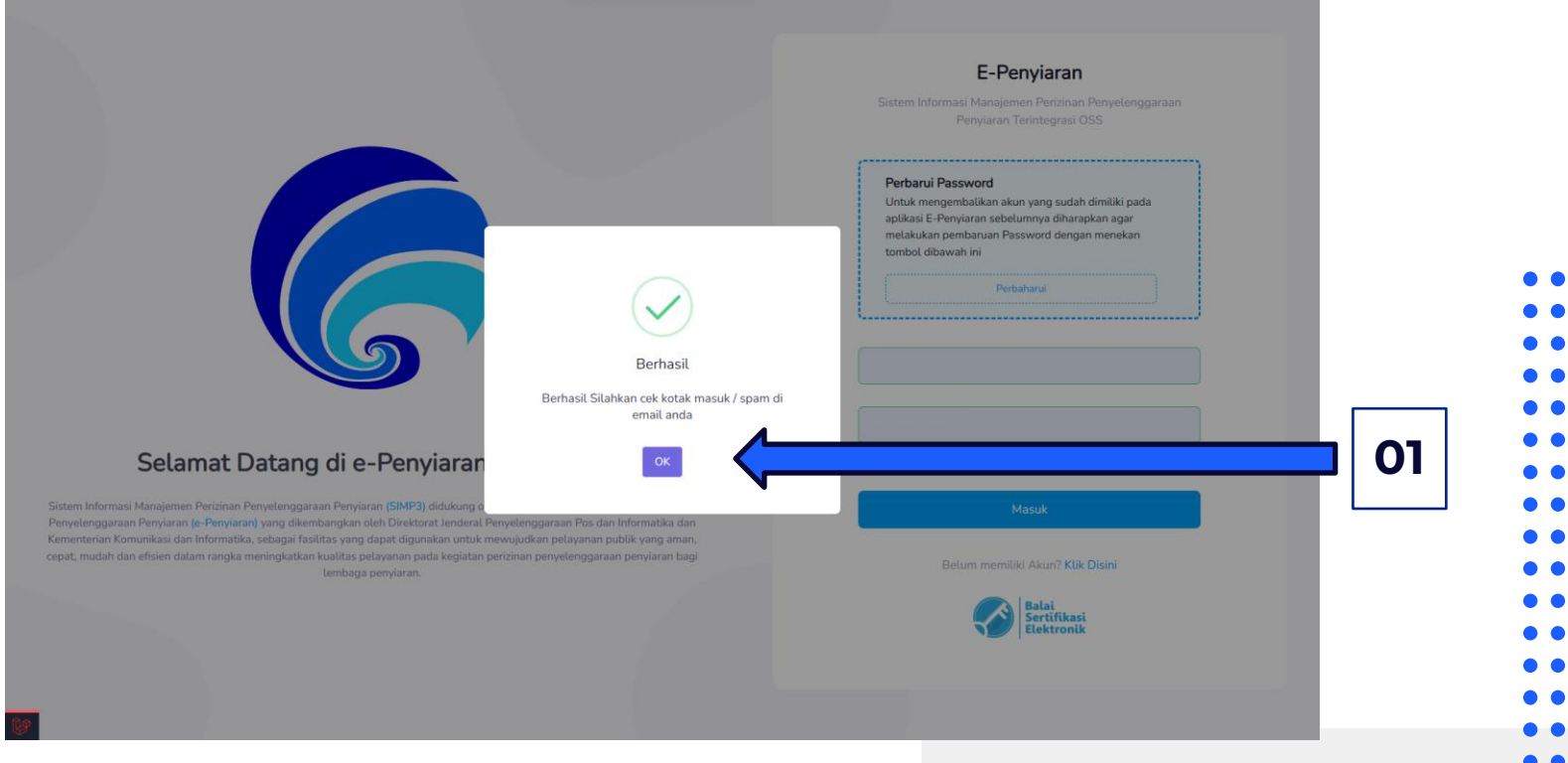

### Cek email pada kota masuk untuk melakukan konfirmasi akun, tekan tombol "Lanjut Proses"

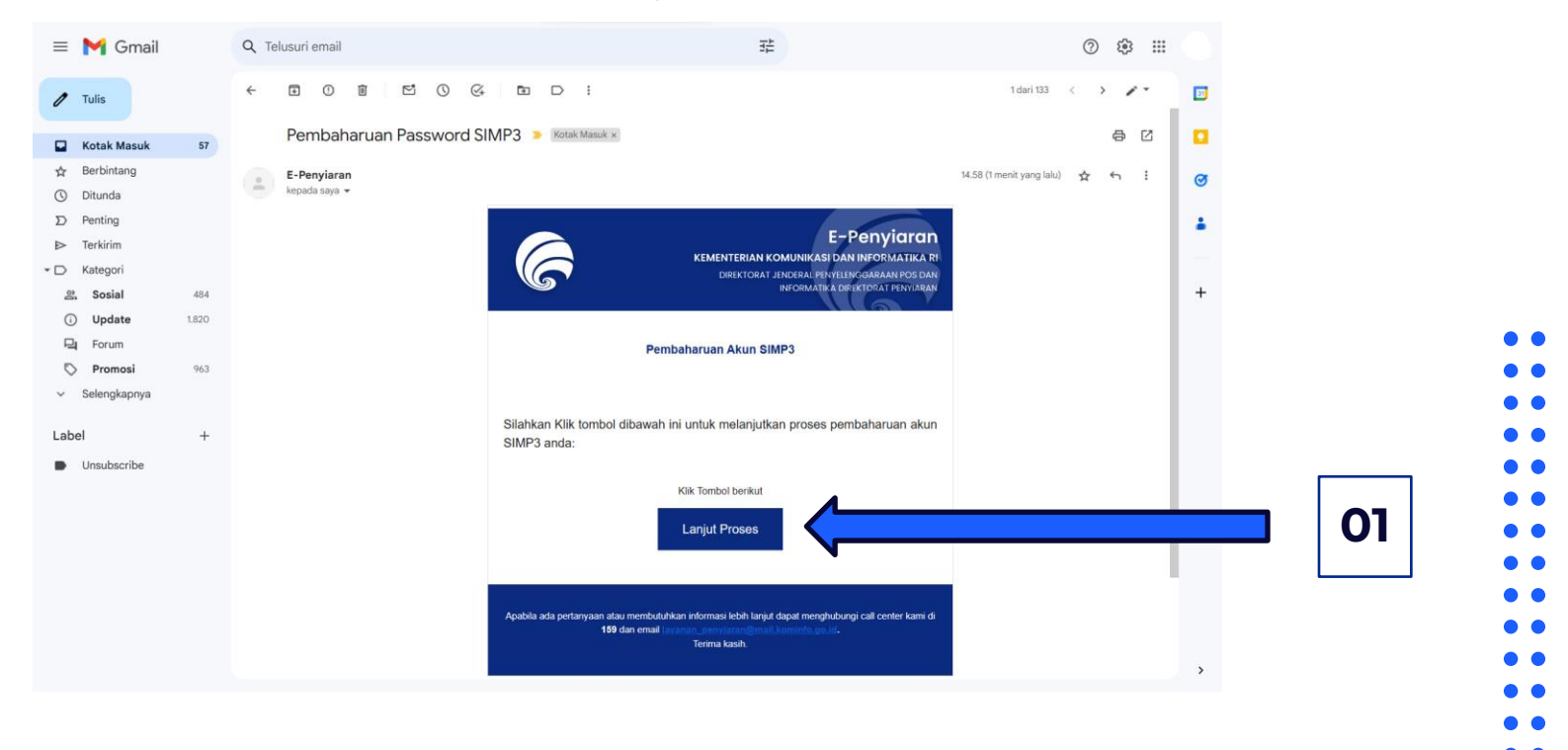

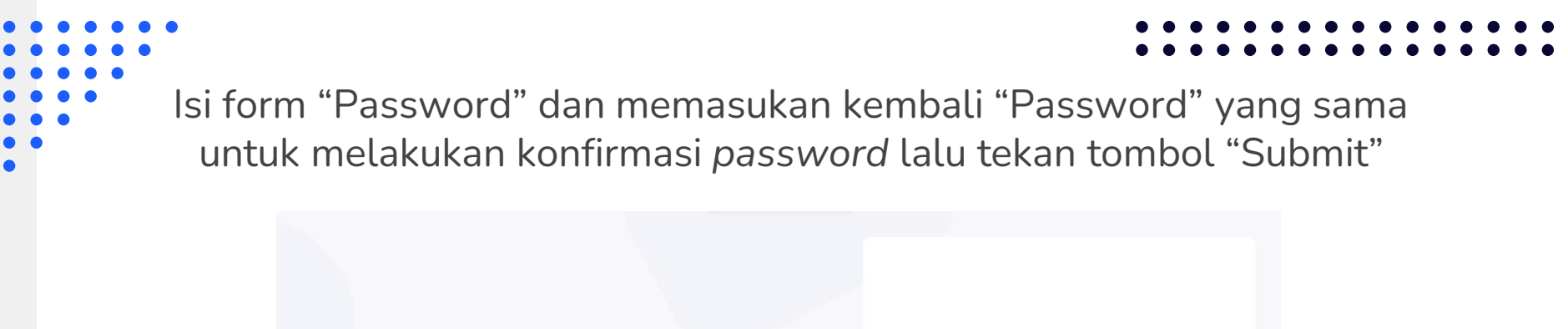

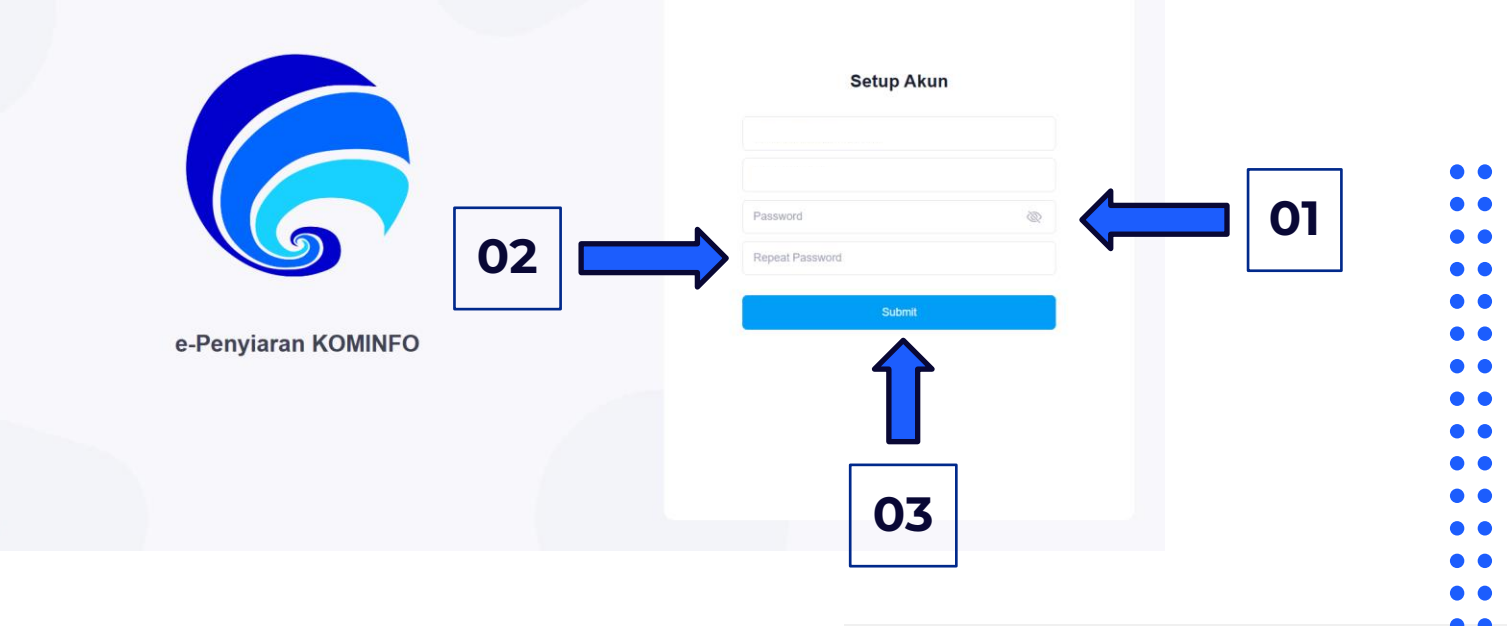

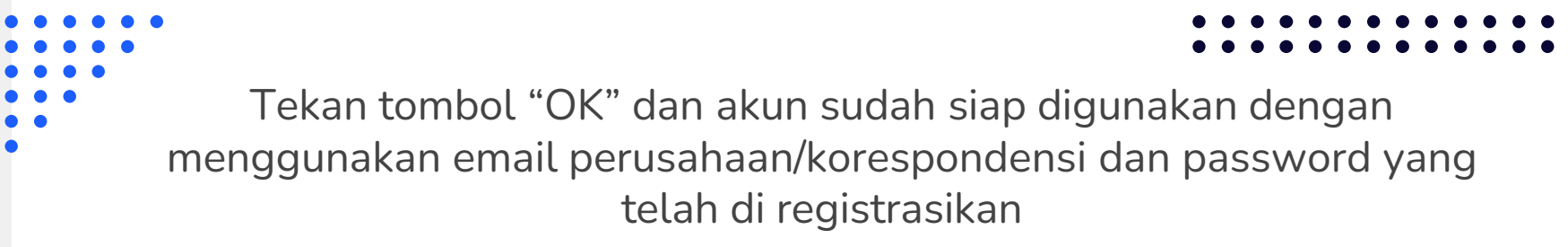

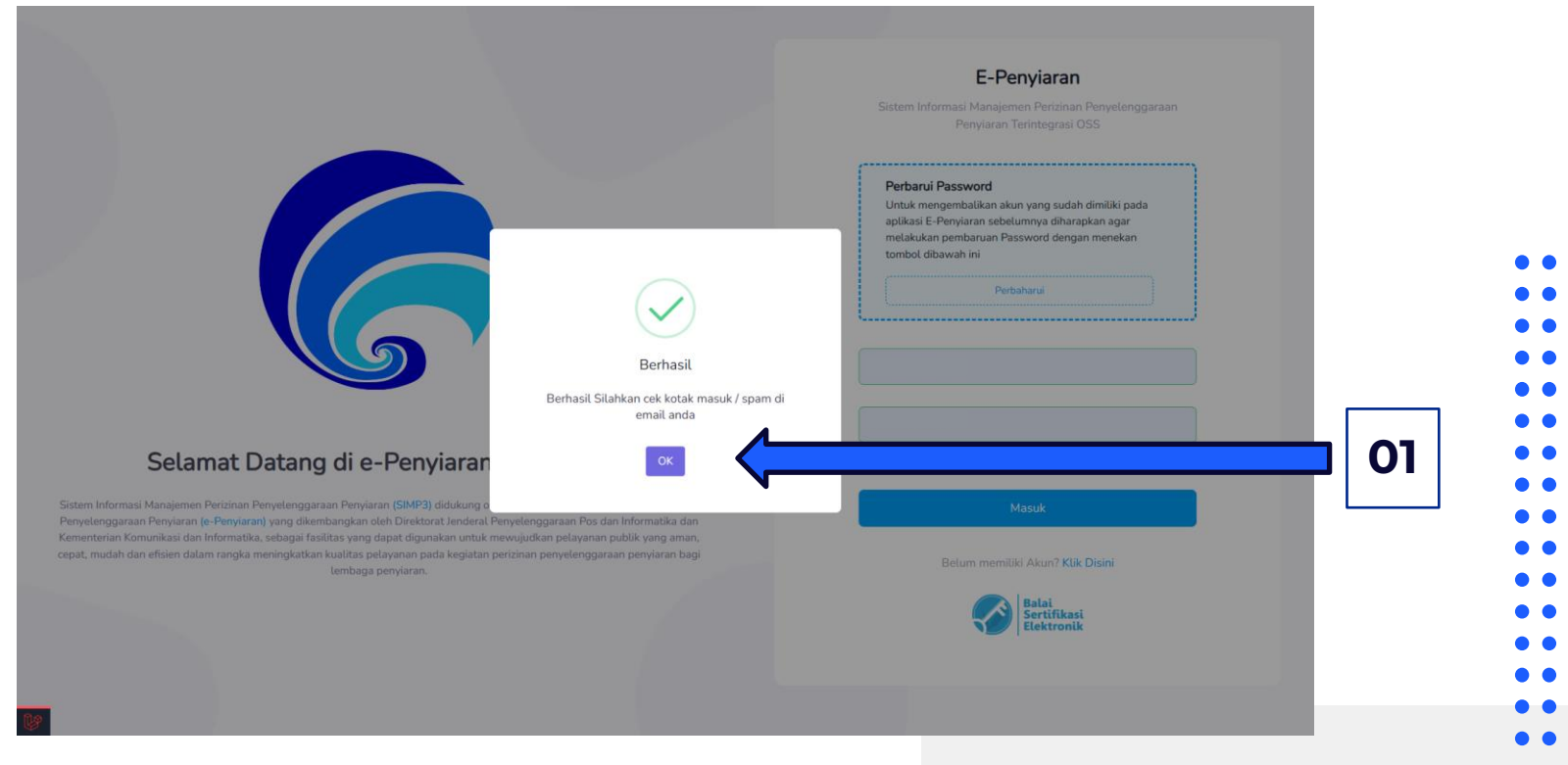

## **Tidak Memiliki Akun OSS**

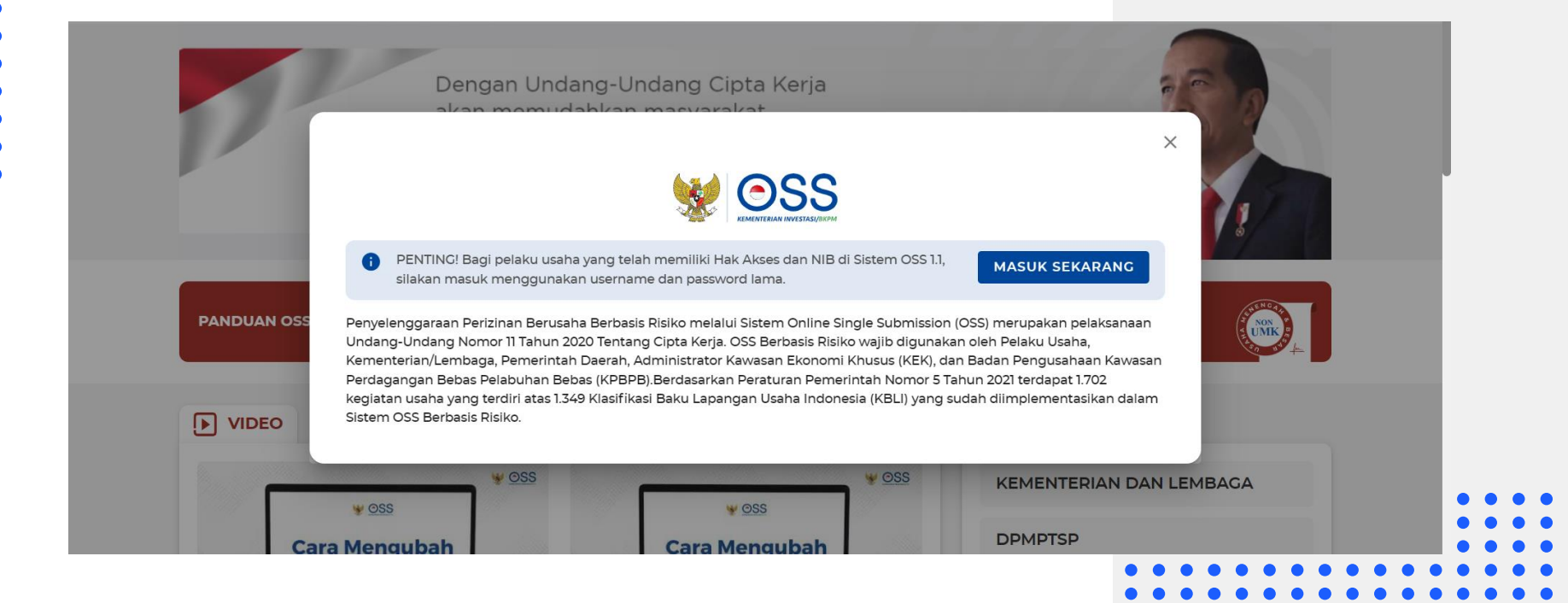

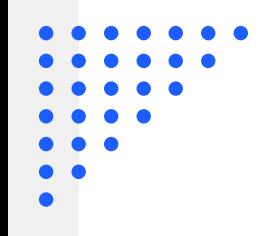

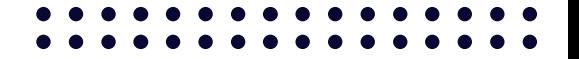

## **Akses E-Penyiaran**

Akses aplikasi E-Penyiaran pada tautan berikut [SIMP3 | KOMINFO](https://e-penyiaran.kominfo.go.id/) atau https://e-penyiaran.kominfo.go.id/

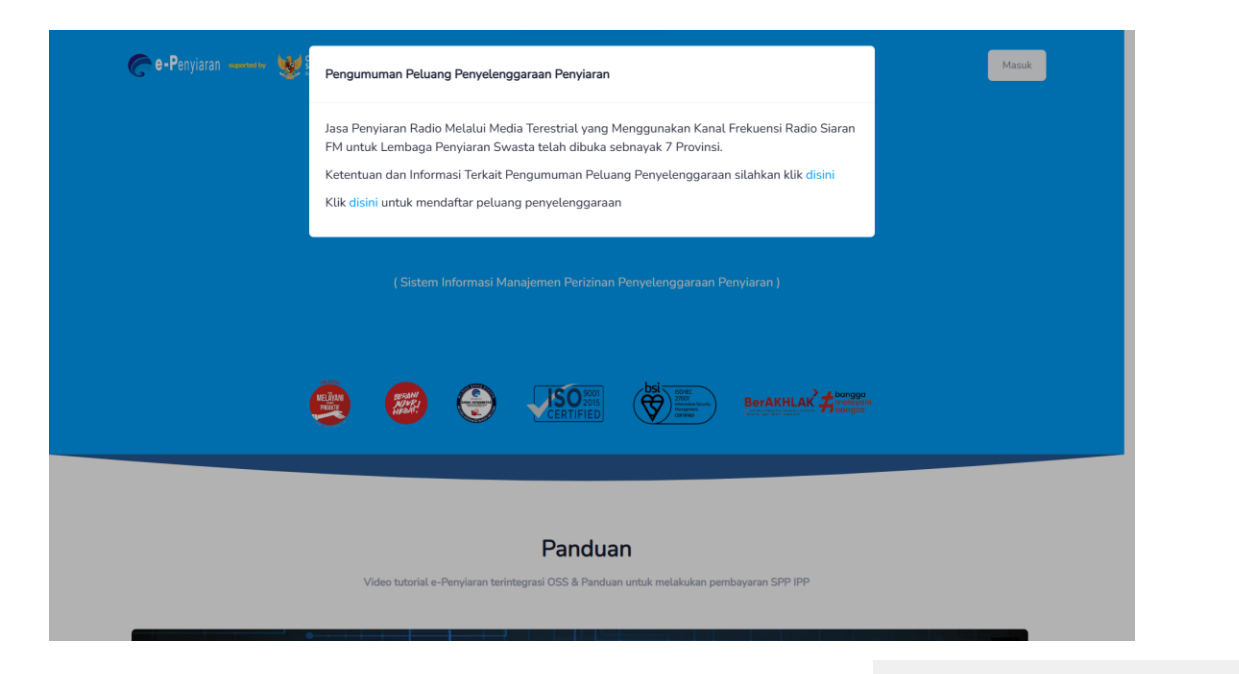

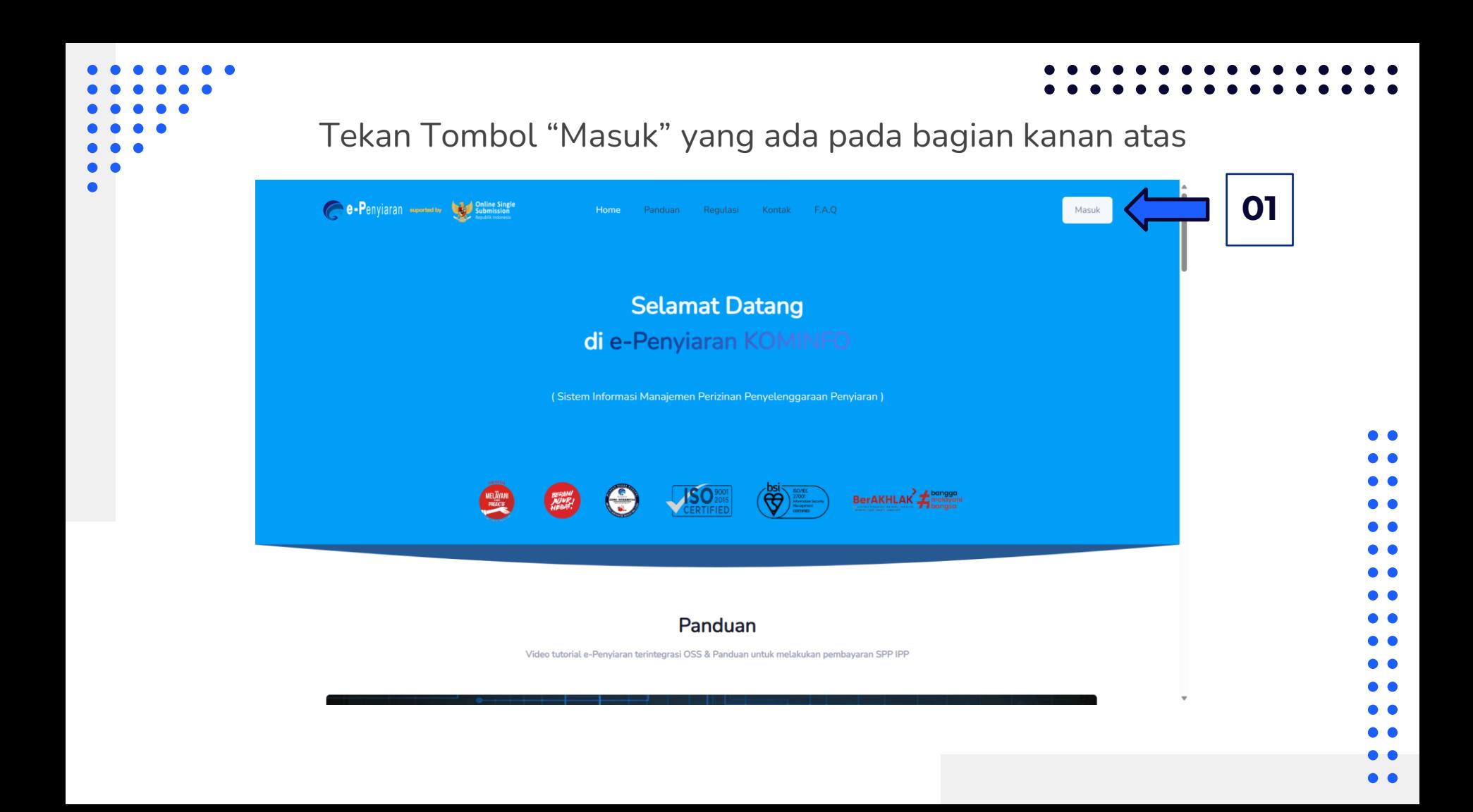

#### Tekan tombol "Perbaharui"

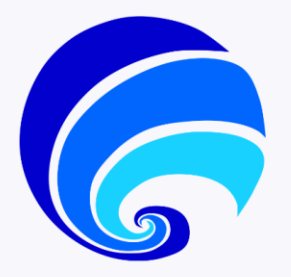

#### Selamat Datang di e-Penyiaran KOMINFO

Sistem Informasi Manajemen Perizinan Penyelenggaraan Penyiaran (SIMP3) didukung oleh suatu Sistem Layanan Online Perizinan Penyelenggaraan Penyiaran (e-Penyiaran) yang dikembangkan oleh Direktorat Jenderal Penyelenggaraan Pos dan Informatika dan Kementerian Komunikasi dan Informatika, sebagai fasilitas yang dapat digunakan untuk mewujudkan pelayanan publik yang aman, cepat, mudah dan efisien dalam rangka meningkatkan kualitas pelayanan pada kegiatan perizinan penyelenggaraan penyiaran bagi lembaga penyiaran.

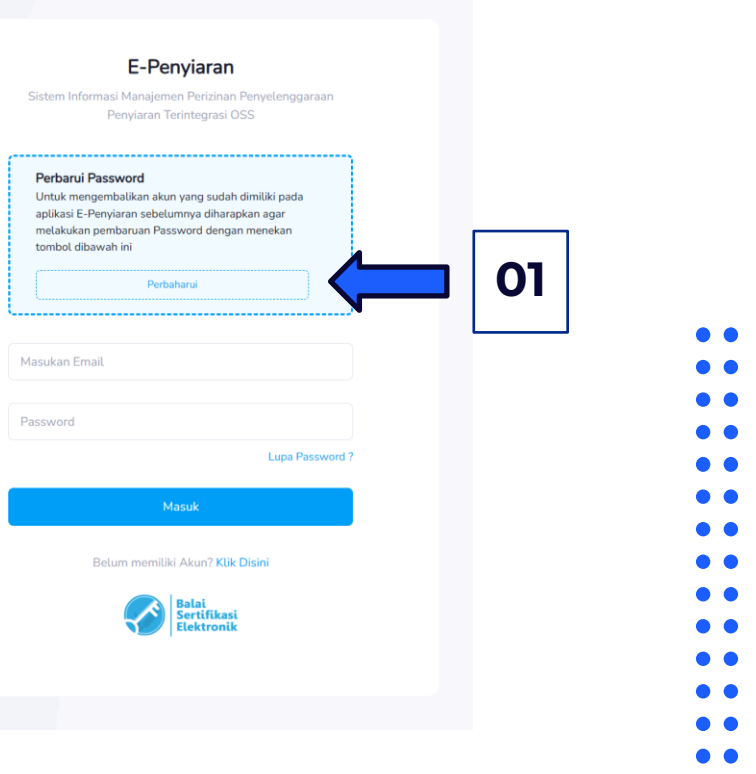

Pilih "Tidak Memiliki Akun OSS" lalu isi form dengan memasukan email Perusahaan/Korespondensi dan salah satu ID Perusahaan setelah itu

tekan tombol "Kirim Tautan Perbarui Password"

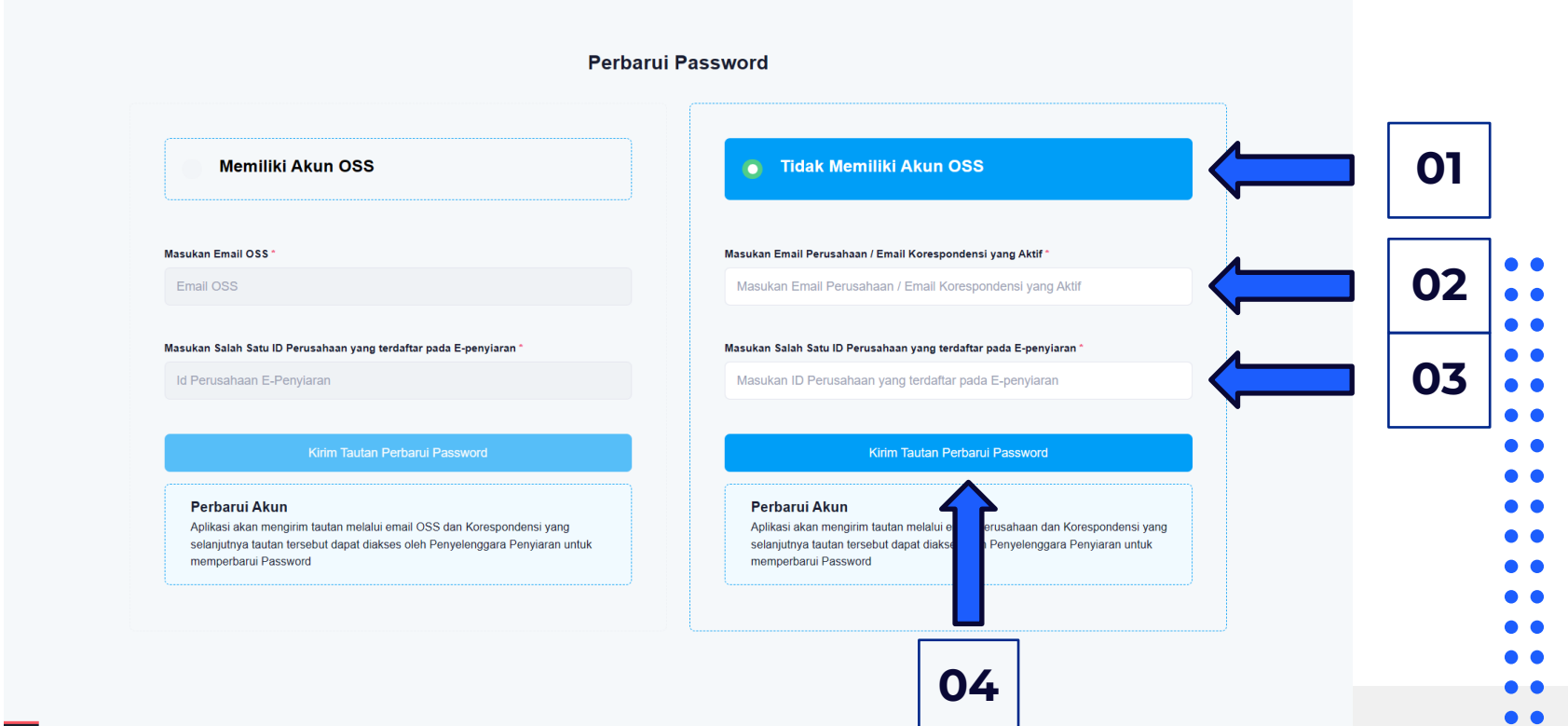

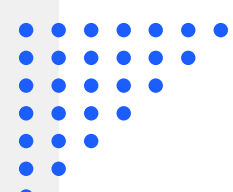

### Tekan tombol "OK" dan cek kotak masuk pada email yang sudah dimasukan

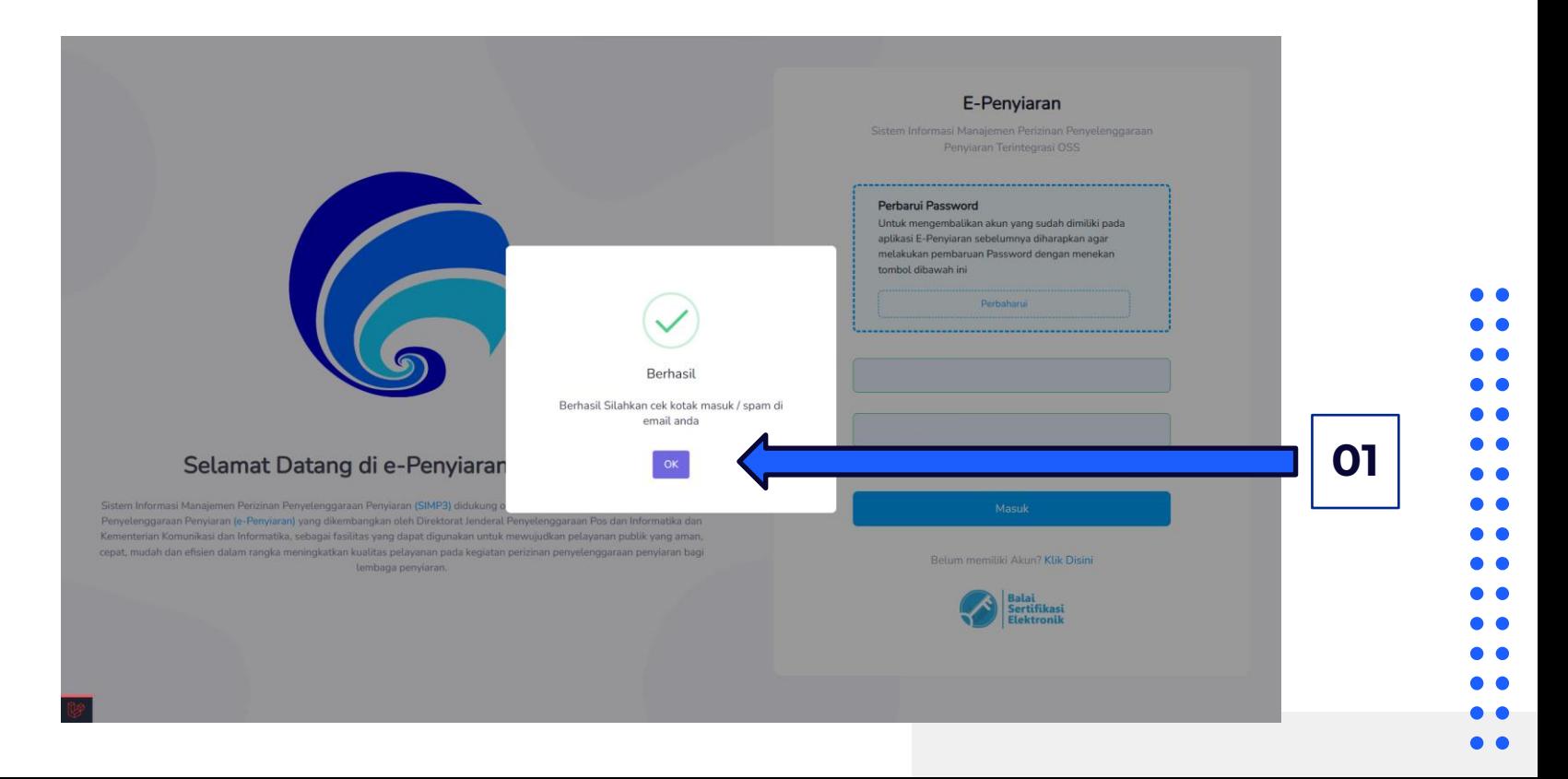

### Cek email pada kota masuk untuk melakukan konfirmasi akun, tekan tombol "Lanjut Proses"

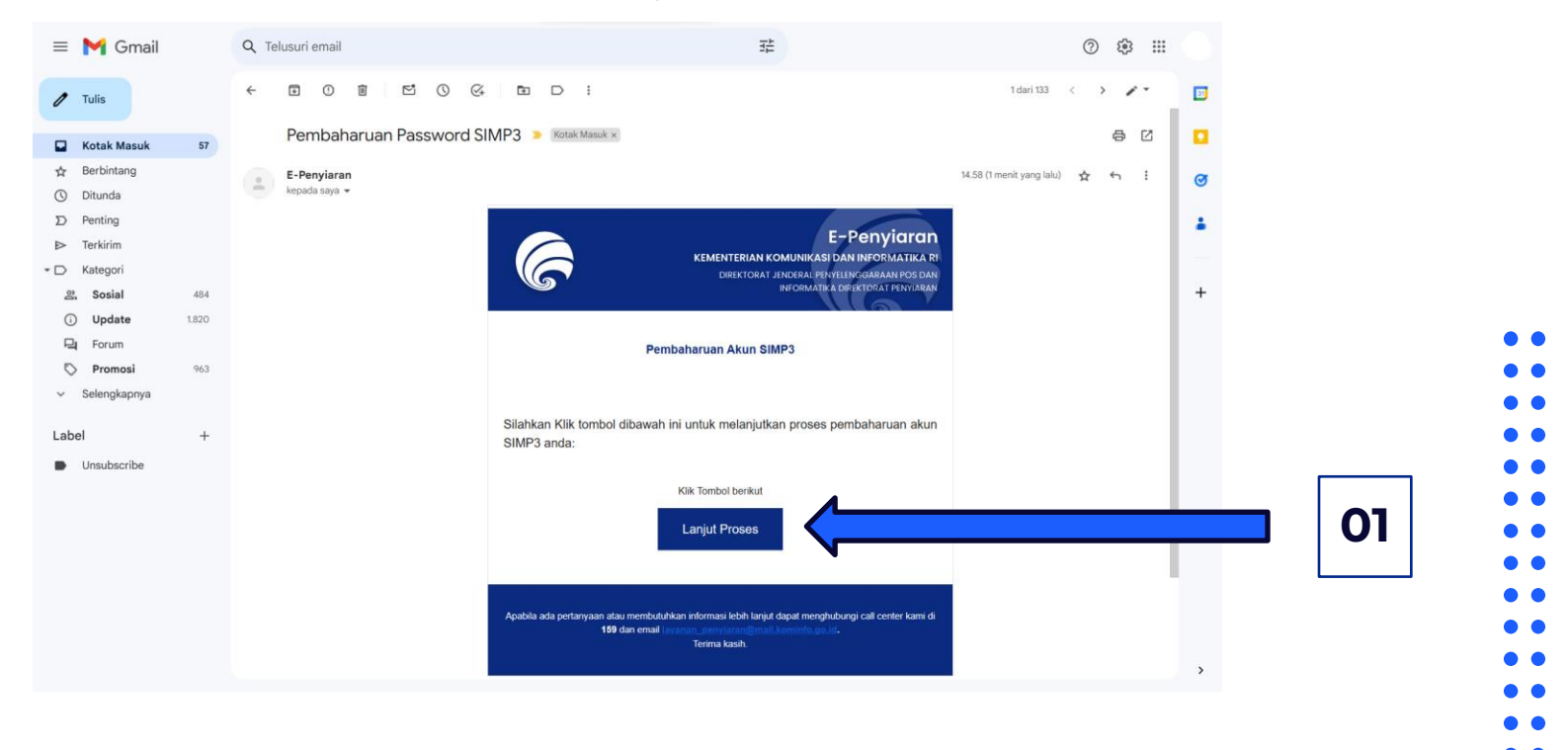

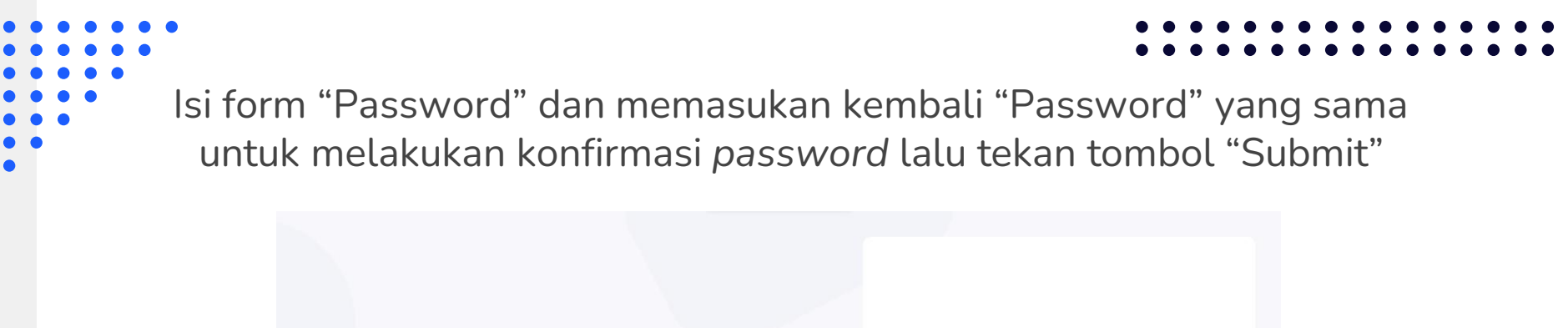

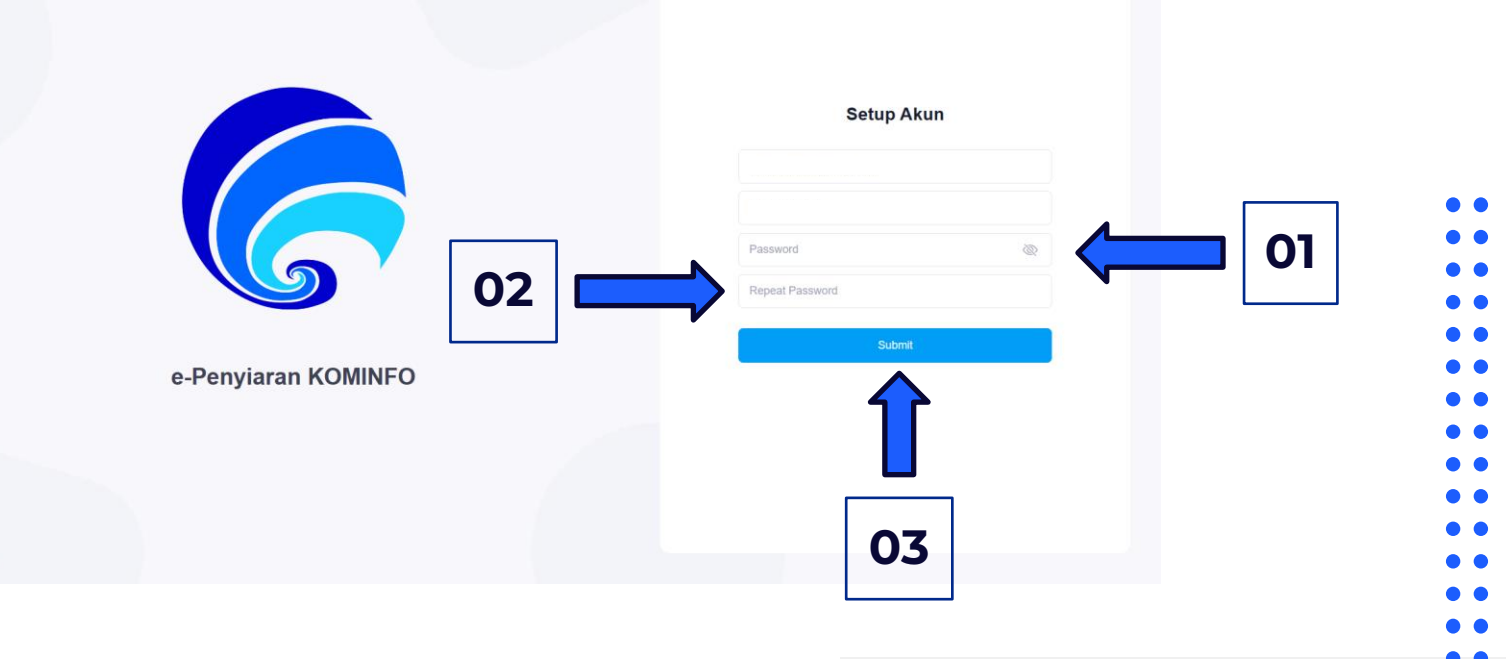

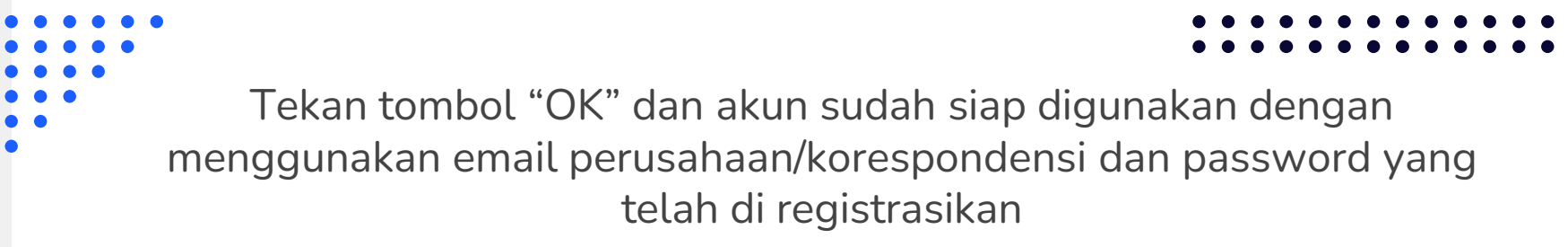

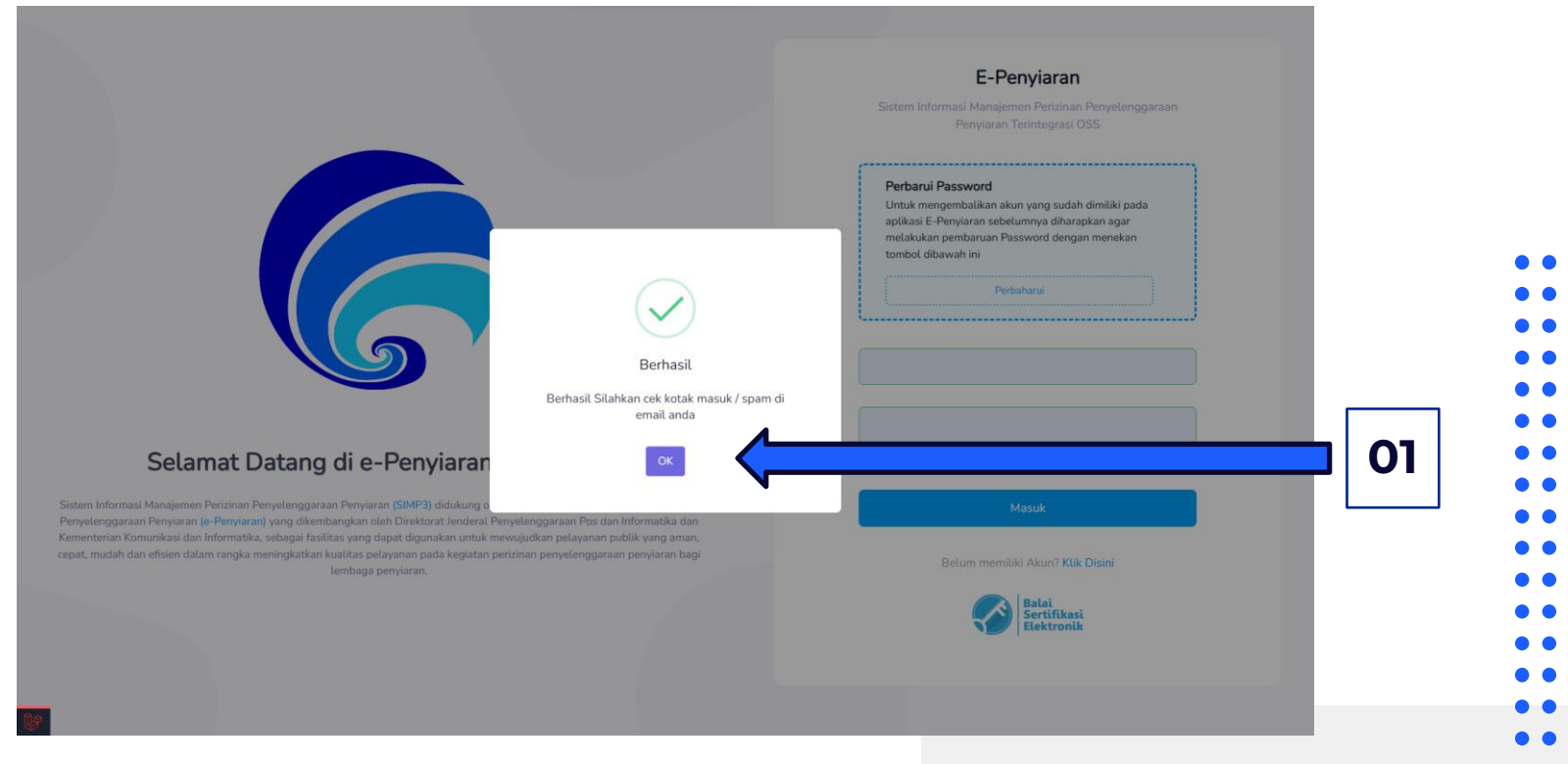

**Terimakasih**